# **MiVue™ 798 Pro / 798 Dual Pro**

**Uživatelská příručka**

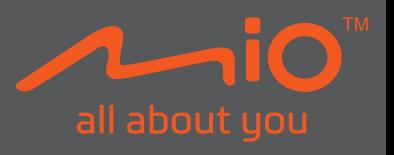

Revize: R00 (07/2021)

#### **Právní omezení**

Kopie obrazovek v této příručce se mohou lišit podle operačního systému a verze softwaru. Doporučujeme stáhnout nejaktuálnější uživatelskou příručku k vašemu produktu na webu společnosti Mio™ (www.mio.com).

Specifikace a dokumenty podléhají změnám bez předchozího upozornění. Společnost MiTAC nezaručuje, že je tento dokument bez chyb. Společnost MiTAC nenese žádnou odpovědnost za škody vzniklé přímo nebo nepřímo z chyb, nedostatků nebo nesrovnalostí mezi přístrojem a dokumenty.

#### **Poznámky**

Některé modely nejsou dostupné ve všech oblastech.

V závislosti na specifickém zakoupeném modelu se nemusí barva a vzhled přístroje a příslušenství přesně shodovat s obrázky v tomto dokumentu.

MiTAC Europe Ltd. The Pinnacle, Station Way, Crawley RH10 1JH, UK MiTAC Europe Ltd. Sp. Z o. o, Oddzial w Polsce ul. Puławska 405 A, 02-801 Warszawa, Poland

### **Obsah**

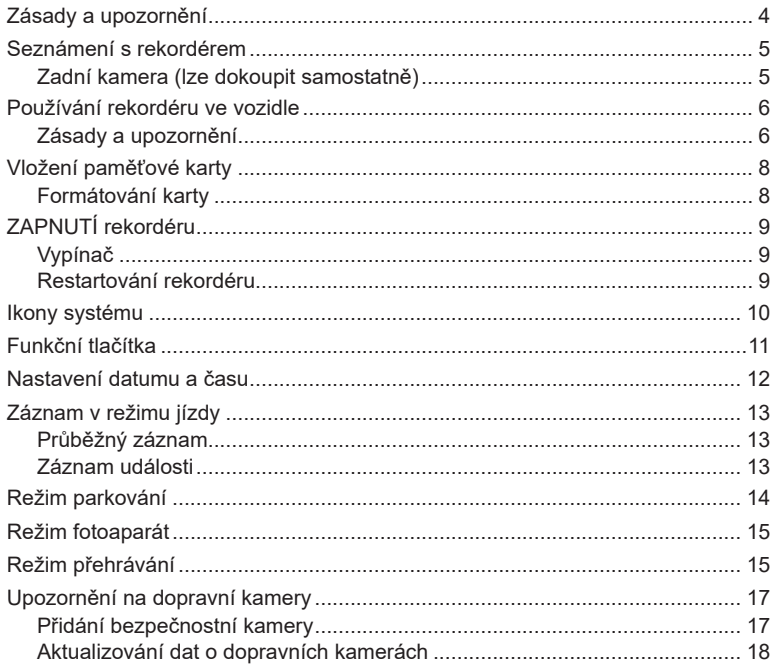

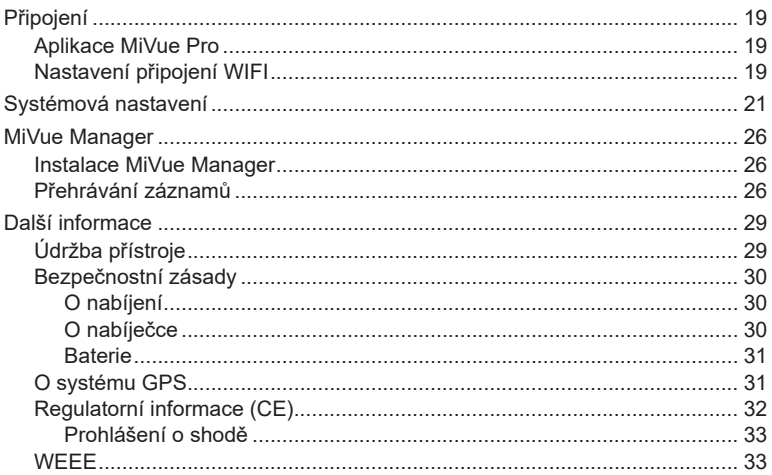

# **Zásady a upozornění**

- Nepoužívejte přístroj při řízení. Používání tohoto přístroje nezbavuje řidiče plné odpovědnosti za své jednání. Tato odpovědnost zahrnuje dodržování všech dopravních pravidel a předpisů, aby se zabránilo nehodám, zranění nebo škodám a majetku.
- Při používání rekordéru v autě je nezbytný okenní držák. Rekordér umístěte na vhodné místo tak, aby nebránil ve výhledu řidiče ani v aktivaci airbagů.
- Objektiv kamery nesmí být ničím blokován a v blízkosti objektivu se nesmí nacházet žádný reflexní materiál. Uchovávejte objektiv čistý.
- Pokud je čelní sklo automobilu zabarveno reflexní vrstvou, může to omezovat kvalitu záznamu.
- Pro zajištění maximální kvality záznamu doporučujeme umístit rekordér v blízkosti zpětného zrcátka.
- Vyberte vhodné místo pro montáž přístroje ve vozidle. Zásadně neumísťujte přístroj tak, aby blokoval zorné pole řidiče.
- Pokud je čelní sklo zabarveno reflexní vrstvou, může být atermické a omezovat příjem signálu GPS. V takovém případě namontujte zařízení rekordér na místo s "čistou plochou" – obvykle přímo pod zpětné zrcátko.
- Systém automaticky kalibruje G-senzor zařízení během spouštění. Aby bylo zajištěno správné fungování G-senzoru, vždy zapněte zařízení AŽ PO jeho řádném připojení ve vozidle.

### **Seznámení s rekordérem**

**Poznámka:** Kopie obrazovek a ostatní zobrazení v této příručce se mohou lišit od konkrétních obrazovek a zobrazení vytvořených konkrétním výrobkem.

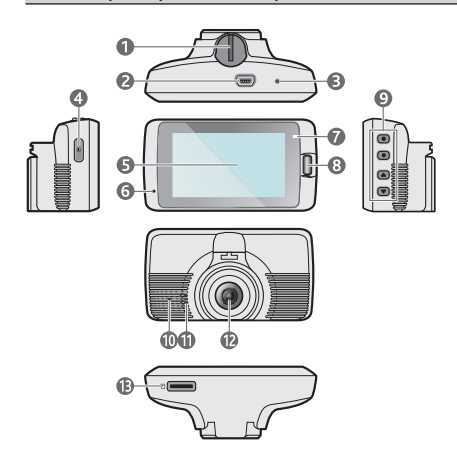

#### **Zadní kamera (lze dokoupit samostatně)**

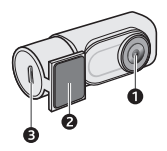

- Zásuvka držáku přístroje
- Konektor Mini-USB
- Tlačítko Vypnout
- Vypínač
- LCD displej
- Mikrofon
- Indikátor systému
- Tlačítko Událost
- Tlačítka funkcí
- Indikátor parkování
- Reproduktor
- Objektiv kamery
- Otvor pro paměťovou kartu

- Objektiv kamery
- Montážní podložka
- Micro-USB konektor

### **Používání rekordéru ve vozidle**

### **Zásady a upozornění**

Zaparkujte vozidlo na rovném místě. Pro bezpečnou montáž rekordéru a zadní kamery do vozidla postupujte dle pokynů.

1. Před připevněním držáku přístroje na čelní sklo doporučujeme čelní sklo očistit lihem a zkontrolovat, zda plocha pro instalaci není znečištěna prachem, olejem nebo mastnotou. Je rovněž důležité, aby se pod fólií nezachytily žádné vzduchové bublinky.

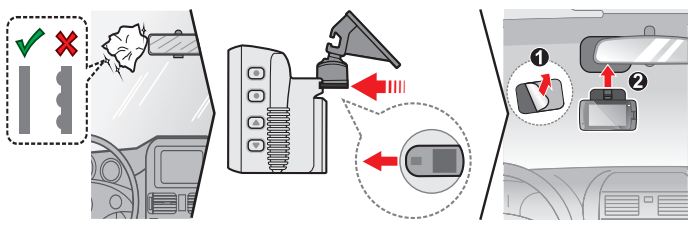

2. Nastavte úhel držáku tak, aby kamera směřovala souběžně se zemí a aby se poměr země/obloha blížil 50/50 split.

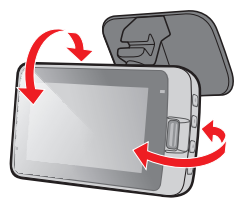

3. Veďte kabely stropem a předním sloupkem tak, aby nepřekážely při řízení. Instalace kabelů nesmí kolidovat s airbagy vozidla ani jinými bezpečnostními prvky.

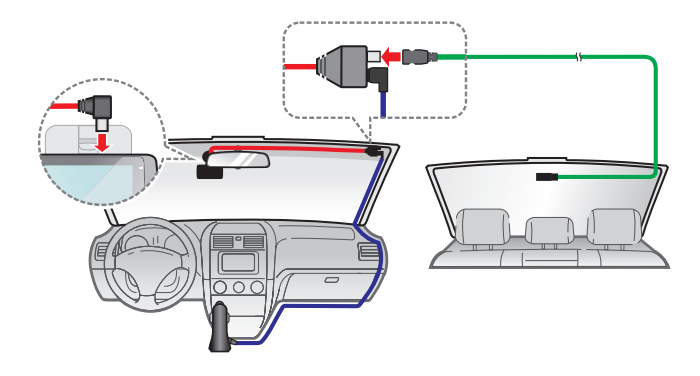

**Poznámka:** Obrázky i instalaci slouží pouze jako reference. Umístění zařízení a kabelů se může lišit v závislosti na modelu vozidla. Pokud dojde k problémům během instalace, kontaktujte zkušeného technika (např. zaměstnance automobilového servisu).

# **Vložení paměťové karty**

#### **Poznámka:**

- Netlačte na střed paměťové karty.
- Společnost MiTAC nezaručuje kompatibilitu zařízení s kartami MicroSD všech výrobců.
- Před záznamem paměťovou kartu naformátujte, abyste zabránili nesprávnému fungování způsobenému soubory, které nebyly vytvořeny tímto rekordérem.
- Před vyjmutím paměťové karty doporučujeme zařízení vypnout.

Aby bylo možné spustit záznam, je nezbytné nejdříve vložit paměťovou kartu (není součástí balení). Doporučujeme používat paměťovou kartu třídy 10 o kapacitě alespoň 8 GB - 256 GB. Doporučujeme používat samostatné karty MicroSD pro nahrávání a pro běžné uchovávání dat.

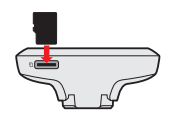

Uchopte kartu (MicroSD) za okraje a opatrně zasuňte do štěrbiny podle obrázku.

Chcete-li kartu vyjmout, opatrným zatlačením na horní okraj ji uvolněte a vysuňte z otvoru.

### **Formátování karty**

Je-li třeba naformátovat paměťovou kartu (budou vymazána veškerá data), stiskněte > **Formát**.

# **ZAPNUTÍ rekordéru**

Proveďte instalaci podle pokynů uvedených v části "Používání rekordéru ve vozidle". Po nastartování motoru vozidla se automaticky zapne rekordér.

### **Vypínač**

Stisknutím a podržením vypínače po dobu 2 sekund ručně zapnete nebo vypnete autokameru. Když je rekordér zapnutý, stisknutím vypnete nebo zapnete LCD displej.

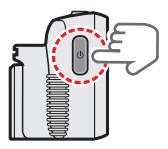

#### **Restartování rekordéru**

Pokud rekordér přestane reagovat nebo je jinak "zablokovaný" či nereaguje, je třeba resetovat hardware. Chcete-li rekordér restartovat, stiskněte a podržte vypínač, dokud se systém nevypne; dalším stisknutím vypínače rekordér zapnete.

Pokud se systém nevypne poté, co jste stiskli tlačítko Zap./Vyp., můžete vypnutí vynutit zasunutím úzkého hrotu (např. kancelářské sponky) do tlačítka Vypnout, které se nachází v horní části zařízení.

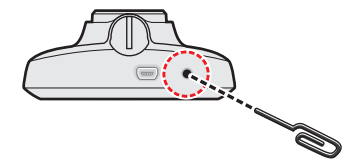

# **Ikony systému**

Různé systémové ikony na titulním proužku v horní části obrazovky poskytují informace o stavu vašeho zařízení. Zobrazené ikony závisí na modelu a stavu zařízení.

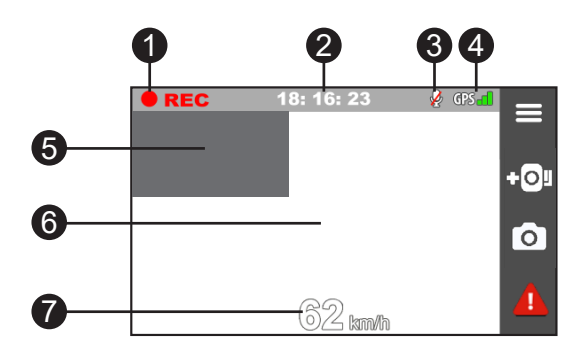

- Kontrolka Zaznamenávání
- Displej Čas
- Stav mikrofonu
- Signál GPS
- Sekundární zobrazení
- Primární zobrazení
- Zobrazení rychlosti jízdy

# **Funkční tlačítka**

Zařízení má čtyři funkční klávesy, pomocí kterých se ovládají odpovídající ikony, zobrazené na obrazovce LCD. Funkce tohoto tlačítka se může na různých obrazovkách lišit.

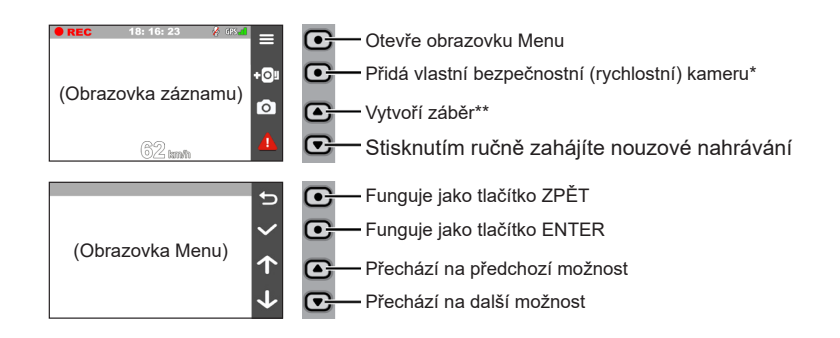

- \* *Stisknutím a podržením dvě sekundy aktivujete sledování režimu parkování (je-li aktivován).*
- \*\* *Stisknutím a podržením dvě sekundy nastavte zobrazení přední nebo zadní kamery jako primární.*

# **Nastavení datumu a času**

Aby byl zajištěn správný datum a čas záznamu, před zahájením záznamu zkontrolujte nastavení datumu a času.

- 1. Vyberte možnost > **Systém** > **Datum/Čas**.
- 2. Použijte jeden z následujících postupů:
	- <sup>l</sup> Vyberte možnost **Použít čas GPS** a potom vyberte časové pásmo v místě, ve kterém se nacházíte. Systém nastaví datum a čas podle umístění GPS.
	- Vyberte možnost Ručně a systém zobrazí obrazovku pro nastavení data a času. Pomocí tlačítek  $\left| \cdot \right|$  /  $\left| \cdot \right|$  upravte hodnotu ve vybraném poli; stiskněte tlačítko  $\blacktriangle$  a krok zopakujte, dokud nebudou změněna všechna pole. Po dokončení stiskněte tlačítko  $\blacktriangledown$ .

# **Záznam v režimu jízdy**

### **Průběžný záznam**

Ve výchozím nastavení je po zapnutí rekordéru ihned zahájen záznam. Když probíhá záznam nabíjení, indikátor systému bliká střídavě zeleně a oranžově.

Probíhající průběžné nahrávání lze ručně zastavit stisknutím tlačítka  $\equiv$ .

Stisknutím tlačítka návratu na obrazovku nahrávání začne systém automaticky průběžně nahrávat.

Záznam může být rozdělen do několika videoklipů; mezi videoklipy nebude záznam zastaven. Když se vaše paměťová karta zaplní průběžnými záznamy, začne automaticky nahrávat přes nejstarší existující soubory v této kategorii.

Souvislé záznamy pro přehrávání lze najít v kategorii "Normální".

### **Záznam události**

Dojde-li k události, například k náhlému poškození, jízdě vysokou rychlostí, přetočení nebo nárazu při nehodě, ve výchozím nastavení vydá G senzor\* rekordéru pokyn ke spuštění záznamu "při Nehodě" (záznam události).

**Poznámka:** Úroveň citlivosti senzoru G můžete změnit klepnutím na  $\equiv$  > Nahrávání videa > **Citlivost G-senzoru.**

Záznam události uloží délku trvání od několika sekund před událostí do několika sekund po události. Když se vaše paměťová karta zaplní záznamy událostí, začne automaticky nahrávat přes nejstarší existující soubory v této kategorii. Chcete-li ručně spustit záznam události, když probíhá souvislý záznam, stiskněte tlačítko Událost.

Záznamy událostí pro přehrávání lze najít v kategorii "Událost".

# **Režim parkování**

Tento rekordér podporuje funkci parkovacího záznamu. Aby se video nahrávalo v režimu Parkování, musíte použít dodatečný zdroj napájení, například nepřerušitelný napájecí kabel Mio, který se prodává samostatně. Další informace o používání napájecího kabelu Mio najdete v dokumentaci, se kterou byl dodán.

Režim Parkování je ve výchozím nastavení deaktivován. Před aktivací funkce Parkování ověřte velikost paměti přístroje. Přejděte na  $\equiv$  > Systém > Velikost **paměti** a nastavte správné místo uložení nahrávek parkování. Změnou velikosti paměti bude vymazána paměťová karta, takže nejdříve uložte veškerá videa nebo fotografie do počítače.

Tuto funkci lze aktivovat následujícím výběrem: **= > Režim parkování > Detekce** > **Inteligentní režim**. Pokud je povolena detekce v režimu parkování, systém vstoupí do systému parkováním, pokud vůz asi na 5 minut zastaví.

V režimu parkování lze záznamy parkování aktivovat pouze v případě detekce pohybů nebo vibrací. Záznam parkování uloží délku trvání od několika sekund před událostí do několika sekund po události. Když se vaše paměťová karta zaplní záznamy parkování, začne automaticky nahrávat přes nejstarší existující soubory v této kategorii.

#### **Poznámka:**

- Stisknutím a podržením  $\cdot$ o $\frac{1}{2}$  dvě sekundy můžete ručně přejít do režimu parkování, když probíhá průběžné nahrávání.
- Nahrávání parkování je spuštěno senzorem G a detekcí pohybu zařízení. Jednotlivé konfigurace lze změnit výběrem  $\blacktriangleright$  **Pežim parkování > Detekce pohybu nebo Citlivost G-senzoru.**
- Zadní kamera (volitelná) nepodporuje detekci pohybu.

Chcete-li ukončit režim Parkování a obnovit průběžné nahrávání, stiskněte tlačítko . Pokud byly v režimu Parkování detekovány a nahrány pohyby, budete po zastavení režimu Parkování vyzváni, abyste si přehráli videa.

Soubory s parkovací záznamy pro přehrání najdete v kategorii "Parkování".

### **Režim fotoaparát**

Tento rekordér umožňuje pořizovat fotografie.

- Pokud probíhá nahrávání, stisknutím tlačítka **pořídíte fotografii.**
- **lackson** Stiskněte **B** > **Kamera** > 0

Fotografie pro prohlížení najdete v kategorii "Foto".

# **Režim přehrávání**

Pokyny pro výběr videa nebo fotografie pro přehrání:

- 1. Stiskněte > **Přehrání souboru**.
- 2. Vyberte požadovaný typ.
- 3. Pomocí tlačítek  $\leftarrow$  /  $\rightarrow$  vyberte požadovaný soubor v seznamu a poté spusťte přehrávání stisknutím tlačítka  $\blacktriangledown$ .
- 4. Během přehrávání můžete provést některou z následujících akcí:
	- Stisknutím tlačítka **by** přejdete zpět na seznam.
	- Stisknutím tlačítek KI / Di při přehrávání videí přehrajete předchozí/další video. Stiskněte **cod** a zobrazí se vám vyskakovací menu, z kterého si můžete vybrat:
- <sup>l</sup> **Přehrát** / **Pozastavit:** Spustí nebo pozastaví přehrávání.
- <sup>l</sup> **Přehrát zad video:** Ikona "D" se zobrazí jako ikona v seznamu přehrávání, což znamená, že video se spustí s odpovídajícím záznamem zadní kamery. Během přehrávání videa můžete použít tuto volbu pro přepínání mezi předním a zadním videem.

**Poznámka:** Video soubory nahrané přední a zadní kamerou se uloží do odpovídajících složek na paměťové kartě. Když přesunete nebo smažete přední video, odpovídající zadní video se zpracuje synchronně.

- **Přejít k události:** Přesunutí souboru do kategorie "Událost".
- <sup>l</sup> **Smazat:** Smazání souboru.
- Stisknutím tlačítek  $\left\langle \left\langle \right\rangle \right\rangle$  při prohlížení fotografií zobrazíte předchozí/další fotografii. Stisknutím III tlačítka smazání souboru.

# **Upozornění na dopravní kamery**

**Poznámka:** Ze právních důvodů není funkce detekce radarových systémů v některých zemích k dispozici.

Je možné přijímat upozornění na umístění dopravních kamer, aby bylo možné přizpůsobit rychlost v těchto oblastech.

Pokud se objeví radarový systém, který je umístěn v rozpoznatelné poloze, budou vám odeslána upozornění. Na obrazovce se zobrazí vizuální upozornění a rovněž se zazní zvukové upozorněn.

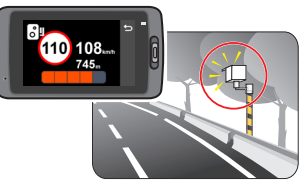

Když je zvukové upozornění nastaveno na **Zvuk ozn**:

- Když se vozidlo blíží k radarovému systému, přístroj upozorní normální pípnutím.
- Když se vozidlo blíží k radarovému systému nadměrnou rychlostí, bude přístroj vydávat souvislé pípání, dokud vozidlo nezpomalí na přiměřenou rychlost.
- Když vozidlo projede okolo radarového systému, budete upozorněni odlišným pípnutím.

Nastavení způsobu přijímání upozornění na dopravní kamery lze změnit. (Další informace viz část "Nastavení systému").

### **Přidání bezpečnostní kamery**

**Poznámka:** Vlastní bezpečnostní kameru lze přidat pouze po zaměření polohy systémem GPS.

Tento rekordér umožňuje přizpůsobovat databázi bezpečnostních kamer. Do rekordéru lze přidat až 100 vlastních bezpečnostních kamer.

Při konfigurování nastavení vlastní bezpečnostní kamery postupujte podle následujících kroků:

- 1. Chcete-li přidat vlastní bezpečnostní kameru do aktuálního umístění, na obrazovce nahrávání klepněte na .<sup>1</sup>OL.
- 2. Při příštím průjezdu umístěním budete upozorněni rekordérem.
- 3. Chcete-li zobrazit údaje o bezpečnostní kameře, kterou přidal uživatel, klepněte na **= > Rvchl.radar > Vlastní rychl.radar** a potom klepněte na bezpečnostní kameru, kterou chcete zjistit.
- 4. Chcete-li odstranit vlastní bezpečnostní kameru, klepněte na **Tiji**l,

#### **Aktualizování dat o dopravních kamerách**

Společnost MiTAC nezaručuje dostupnost údajů o všech typech a umístění dopravních kamer, které mohou být odstraněny, přemístěny nebo mohou být nainstalovány nové.

Společnost MiTAC může čas od času poskytovat aktualizaci dat o dopravních kamerách. Dostupné aktualizace jsou k dispozici ke stažení na webu společnosti Mio. Aktualizaci proveďte podle pokynů.

# **Připojení**

#### **Aplikace MiVue Pro**

Aplikace MiVue Pro umožňuje sledování, sdílení a zálohování videí nahraných autokamerou MiVue přes síť WIFI. Vyhledejte výraz "MiVue Pro" na webu Apple App Store nebo Google Play Store a stáhněte a nainstalujte aplikaci MiVue Pro zdarma.

#### **Poznámka:**

- Aplikace MiVue Pro je kompatibilní se zařízeními s operačním systémem iOS 9.0 (a vyšším) a Android 5.0 (a vyšším). Společnost MiTAC nezaručuje kompatibilitu tohoto produktu s chytrými telefony všech výrobců.
- Ne všechny autokamery MiVue podporují aplikaci MiVue Pro nebo všechny její funkce.

#### **Nastavení připojení WIFI**

Funkce WIFI umožňuje připojit vaši autokameru k vašemu chytrému telefonu. Funkce WIFI je ve výchozím nastavení deaktivována. Funkci WIFI můžete aktivovat ručně výběrem > **WIFI > Připojit aplikaci.** Po aktivaci se na obrazovce nastavení WIFI zobrazí SSID a heslo autokamery.

Na chytrém telefonu nastavíte připojení WIFI na základě následujícícho popisu.

- 1. Ujistěte se, zda jste na svém chytrém telefonu povolili funkci WIFI.
- 2. Otevřete aplikaci MiVue Pro a klepněte na ikonu "+".
- 3. Klepněte na **Vybrat WIFI**. Vyberte název rekordéru (**MiVue** XX:XX) a zadejte heslo (1234567890).
- 4. Připojení WIFI dokončíte klepnutím na **Hotovo**.

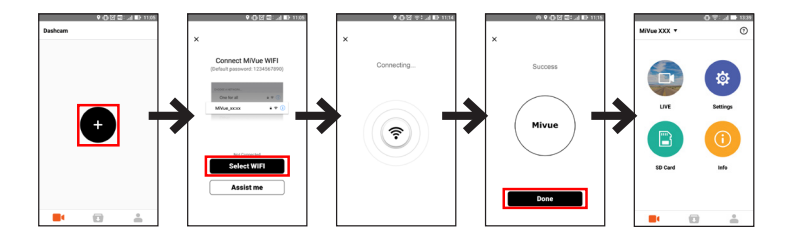

**Poznámka:** Připojení WIFI mezi přístrojem Mio a smartphonem není internetové.

# **Systémová nastavení**

**Poznámka:** V závislosti na vašem modelu MiVue nemusí být některé možnosti nastavení k dispozici.

Chcete-li přizpůsobit nastavení systému, stiskněte tlačítko  $\equiv$ 

<sup>l</sup> **Přehrání souboru** 

Slouží k přehrávání videí a fotografií.

<sup>l</sup> **Kamera**

Klepnutím spusťte režim Kamera.

<sup>l</sup> **WIFI**

Slouží k aktivaci/deaktivaci WIFI a ke změně síťového hesla.

<sup>l</sup> **Nahrávání zvuku**

Umožňuje nastavit, zda mají záznamy obsahovat zvuk.

<sup>l</sup> **TPMS**

TPMS (Tyre Pressure Monitoring System) je pomocné elektronické zařízení nainstalované v pneumatikách vozu, které sleduje tlak vzduchu prostřednictvím vaší autokamery MiVue. Pokud jsou pneumatiky podhuštěné nebo přehuštěné, obdržíte upozornění. Chcete-li konfigurovat nastavení TPMS, stiskněte . O

- **Jednotky:** Slouží k nastavení jednotek tlaku (psi, Bar, kPa nebo kg/cm<sup>2</sup>).
- <sup>l</sup> **Snímače předních pneu:** Slouží k nastavení minimálního/maximálního tlaku a maximální teploty pro přední pneumatiky.
- <sup>l</sup> **Snímače zad pneu:** Slouží k nastavení minimálního/maximálního tlaku a maximální teploty pro zadní pneumatiky.
- <sup>l</sup> **Snímač polohy:** Slouží k nastavení polohy snímačů.

<sup>l</sup> **Režim učení:** Když jsou nainstalovány snímače TPMS, tato volba umožňuje autokameře detekovat nové snímače.

**Poznámka:** Další informace o instalaci a používání TPMS najdete v dokumentaci dodané s produktem.

- <sup>l</sup> **Bezpečnost jízdy**
	- **· Kalibrace:** Podle těchto pokynů proveďte kalibraci systému.
		- 1. S vozem jeďte uprostřed dráhy.
		- 2. Požádejte spolucestujícího, aby otevřel možnost a postupoval podle pokynů na obrazovce a tak dokončil kalibraci.

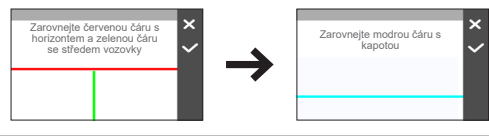

**Poznámka:** Doporučujeme, abyste systém pravidelně kalibrovali.

- <sup>l</sup> **LDWS:** Výběrem možnosti **Zvuk ozn** nebo **Hlas** aktivujte funkci LDWS (Lane Departure Warning System). Jakmile se aktivuje, systém vás upozorní, jakmile zijstí, že rychlost auta je vyšší než 60 km/h a že auto vyjelo ze zamýšlené dráhy.
- <sup>l</sup> **Připomen světel:** Jakmile je systém aktivovaný a jedete-li za tmy, upozorní vás na zapnutí světel. Výchozí nastavení je **Vypnuto**.
- <sup>l</sup> **Výstr únava řidič:** Jakmile je systém aktivovaný, připomene vám, abyste si při dálkových jízdách odpočinuli (**2 hodiny**, **3 hodiny** nebo **4 hodiny**). Výchozí nastavení je **Vypnuto**.
- **· Indik ekojízdy:** Jakmile je systém aktivovaný, na obrazovce se zobrazí kontrolka Eko jízdy. Barva kontrolky se bude měnit (červená, žlutá nebo zelená), v závislosti na vašem stavu, aby vás upozornila, že máte jet efektivněji. Výchozí nastavení je **Vypnuto**.
- <sup>l</sup> **FCWS:** Výběrem možnosti **Zvuk ozn** nebo **Hlas** aktivujte funkci FCWS (Forward Collision Warning System). Systém vás upozorní, když se váš vůz pohybuje pomalu a přibližuje se k vozu před vámi.
- <sup>l</sup> **Zastavit a jet:** Po aktivaci vás systém upozorní, když se vůz před vámi rozjede poté, co stál déle než 10 sekund. Výchozí nastavení je **Vypnuto**.
- **Rychl.radar** 
	- <sup>l</sup> **Zvuk varování:** Slouží k zapnutí (**Zvuk ozn** nebo **Hlas**) nebo vypnutí (**Ztlumit**) zvuku varování.
	- <sup>l</sup> **Vzdálenost varování:** Systém vás upozorní na přednastavené vzdálenosti **(Krátká, Střední** a **Dlouhá)**, když je detekován radar.
	- <sup>l</sup> **Způsob varování**
		- **Chytré upozornění:** Slouží k nastavení funkce vzdálenosti varování podle aktuální GPS rychlosti vozu.
		- **Standard upozor:** Slouží k nastavení funkce vzdálenosti varování podle maximální povolené rychlosti.
	- <sup>l</sup> **Práh:** Nastaví hodnotu rychlosti rekordéru pro spuštění alarmů nabídek.
	- <sup>l</sup> **Varování cest. rychl.:** Tato volba umožňuje nastavit omezení cestovní rychlosti. Když pojedete rychlostí nad stanovenou hodnotu, rekordér vás bude upozorňovat.
	- <sup>l</sup> **Vlastní rychl.radar:** Tato volba zobrazí všechny bezpečnostní kamery přidané uživatelem uspořádané podle času vytvoření.
- <sup>l</sup> **Režim parkování**
	- <sup>l</sup> **Detekce:** Pokud je tento režim aktivní, začne rekordér automaticky nahrávat, když v Režim parkování zjistí pohyb nebo když dojde k události.
	- <sup>l</sup> **Způsob detekce:** Slouží k nastavení metody detekce parkování na **Pouze G-snímač**, **Pouze pohyb** nebo **Pohyb těla+G-sním**.
- <sup>l</sup> **Auto zadání:** Nastaví režim (**Nízká**, **Střední**, **Alta** nebo **Ručně**) pro systém a spustí režim Parkování.
- <sup>l</sup> **Detekce pohybu:** Slouží k nastavení úrovně citlivosti detekce pohybu na **Nízká**, **Střední** nebo **Vysoká**.
- <sup>l</sup> **Citlivost G-senzoru:** Změňte úroveň citlivosti G senzoru, který umožňuje automaticky spustit parkovací záznam, když se rekordér nachází v režimu parkování.
- <sup>l</sup> **Indikátor LED:** Slouží k zapnutí nebo vypnutí indikátoru parkování.
- <sup>l</sup> **Nahrávání videa**
	- <sup>l</sup> **Délka video klipu:** Slouží k nastavení délky průběžného záznamu videoklipu.
	- <sup>l</sup> **Rozlišení videa:** Nastaví rozlišení videa.
	- HDR: Aktivuje funkci HDR (vysoce dynamický rozsah) pro vylepšení kvality obrazu autokamery při světelných podmínkách s vysokým kontrastem.
	- <sup>l</sup> **EV:** Slouží k nastavení odpovídající úrovně expozice pro úpravu jasu obrazu.
	- <sup>l</sup> **Frekvence:** Slouží k nastavení frekvence, která bude při záznamu odpovídat frekvenci blikání místního zdroje napájení.
	- <sup>l</sup> **Citlivost G-senzoru:** Změňte úroveň citlivosti G senzoru, který umožňuje automaticky spustit nouzový záznam během průběžného nahrávání.
	- <sup>l</sup> **Razítka:** Nastaví informace (**Souřadnice** nebo **G-snímač**), který se zobrazí na nahraném videu.
	- **· Rychlostní razítko:** Zobrazuje rychlost jízdy na záznamu videa.
	- <sup>l</sup> **Textové razítko:** Zobrazuje vlastní informace na záznamu videa.
- <sup>l</sup> **System**
	- **· Satelity:** Zobrazuje stav příjmu signálu GPS/GLONASS. Podle potřeby můžete stisknout tot a potom vybrat možnost GPS nebo GLONASS pro lepší příjem signálu.
- <sup>l</sup> **Datum / Čas:** Slouží k nastavení systémového datumu a času. Další informace najdete v části "Nastavení data a času".
- <sup>l</sup> **Systémový zvuk:** Aktivuje nebo deaktivuje zvuky upozornění systému.
- <sup>l</sup> **Uvítací zvuk:** Aktivuje nebo deaktivuje zvuky oznámení během spuštění.
- **Hlasitost:** Slouží k nastavení hlasitosti.
- <sup>l</sup> **Pohot. režim LCD**
	- <sup>l</sup> Vybere **Vždy zapnuto** pro ponechání LCD zap.
	- HUD: Aktivuie režim zobrazení rychlosti jízdy, ve kterém je na displeji LCD zobrazen pouze aktuální čas a rychlost vozidla.
	- <sup>l</sup> Nastaví časovač pro automatické vypnutí LCD (**10 s**, **1 min.** nebo **3 min.**) po spuštění nahrávání.
- **Jazyk:** Slouží k nastavení jazyka.
- <sup>l</sup> **Jednotky vzdálenosti:** Slouží k nastavení upřednostňovaných jednotek vzdálenosti.
- <sup>l</sup> **Velikost paměti:** Systém nabízí tři výchozí konfigurace paměti pro uchovávání videí a fotografií. Vyberte vhodnou konfiguraci podle vašeho způsobu používání.
- <sup>l</sup> **Vrátit k továr. nast.:** Slouží k obnovení továrních výchozích nastavení systému.
- **Verze: Zobrazí informace o softwaru.**
- <sup>l</sup> **Formát**

Slouží ke zformátování paměťové karty (Budou odstraněna veškerá data).

# **MiVue Manager**

MiVue Manager™ je nástroj k přehrávání videí nahraných pomocí rekordéru MiVue.

**Poznámka:** Ne všechny modely nabízejí všechny funkce.

#### **Instalace MiVue Manager**

Stáhněte si aplikaci MiVue Manager ze stránky Podpora na našem webu (www.mio. com/support) a nainstalujte ji podle zobrazených pokynů. Ujistěte se, že stahujete správnou verzi softwaru (Windows nebo Mac) podle operačního systému vašeho počítače.

#### **Přehrávání záznamů**

- 1. Vyjměte paměťovou kartu z rekordéru a vložte ji do čtečky karet v počítači. Doporučujeme nahrávky kopírovat na počítač za účelem zálohování a přehrávání.
- 2. Spusťte na počítači program MiVue Manager.
	- <sup>l</sup> Program MiVue Manager ve výchozím nastavení zobrazuje napravo kalendář a seznam souborů.
	- Pokud existuje soubor, zobrazí se u data symbol "  $\bullet$  ". Klepnutím zobrazíte záznamy z příslušného dne.
	- <sup>l</sup> Lze vybrat typ souborů, které se mají zobrazit: **Událost** / **Normální** / **Parkování**.
	- <sup>l</sup> Všechny soubory v aktuální složce zobrazíte klepnutím na **Vše**. Zpět na kalendář přepnete klepnutím na **Kalendář**.
- 3. Poklepáním na soubor v seznamu spustíte přehrávání.

#### 4. Ovládací prvky přehrávání:

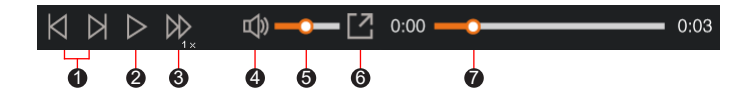

- **1** Skok na předchozí/následující položku seznamu.
- 2 Spustí nebo pozastaví přehrávání.
- 3 Přepnutí rychlosti přehrávání 1/4x, 1/2x, 1x (výchozí), 1,5x nebo 2x.
- 4 Vypnutí a zapnutí zvuku.
- 6 Nastavení hlasitosti
- 6 Přehrávání videa na celé obrazovce.
- 7 Zobrazení průběhu přehrávání. Klepnutím na tečku v pruhu průběhu lze přejít na jiné místo záznamu.
- 5. Během přehrávání můžete na panelu a tabulce senzoru G kontrolovat další informace, které se zobrazí pod obrazovkou s přehrávaným videem.
	- Na panelu klikněte na  $\oplus$  a zobrazte mapu.
	- Graf snímače G zobrazuje průběh zrychlení auta ve 3 osách: vpřed/vzad (X), vpravo/vlevo (Y) a nahoru/dolů (Z).

**Poznámka:** Zobrazení mapy se nemusí objevit, pokud počítač není připojen k internetu nebo pokud váš model Mivue nepodporuje funkci GPS.

6. Pruh nástrojů nabízí následující možnosti:

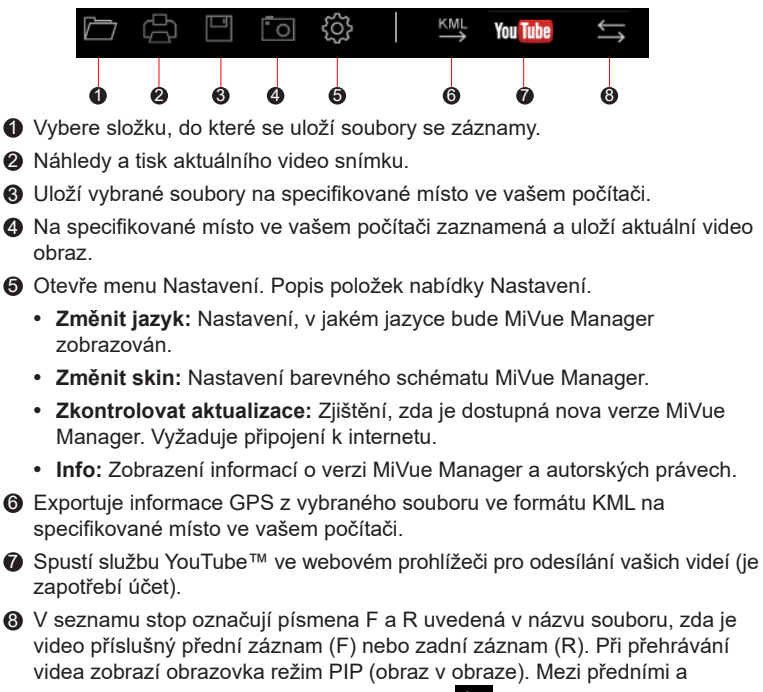

zadními záznamy můžete přepínat kliknutím ...

**Poznámka:** Tato funkce je pouze pro vybrané modely.

# **Další informace**

### **Údržba přístroje**

Dobrá údržba tohoto přístroje zajistí bezproblémový provoz a omezí nebezpečí poškození.

- Uchovávejte přístroj mimo extrémní vlhkost a teploty.
- <sup>l</sup> Nevystavujte přístroj dlouhodobě přímému slunečnímu nebo ultrafialovému záření.
- Na přístroj nic neumísťujte ani neházejte.
- Zabraňte pádu přístroje ani jej nevystavujte silným nárazům.
- Nevystavujte přístroj náhlým a prudkým změnám teplot. Mohlo by to způsobit kondenzování vlhkosti uvnitř zařízení, což by mohlo přístroj poškodit. V případě, kdy dojde ke kondenzaci vlhkosti, před dalším používáním nechte přístroj dokonale vyschnout.
- <sup>l</sup> Povrch displeje se může snadno poškrábat. Nedotýkejte se jej ostrými předměty. Na ochranu displeje před menšími škrábanci lze použít běžné nelepivé ochranné štíty určené specificky pro použití na mobilních zařízeních s panely LCD.
- <sup>l</sup> Zásadně nečistěte přístroj, když je zapnutý. K čistění displeje a vnějšího povrchu přístroje používejte měkký netřepivý hadřík.
- Nečistěte displej papírovými utěrkami.
- <sup>l</sup> Zásadně se nepokoušejte přístroj rozebírat, opravovat nebo jakkoli upravovat. V případě demontáže, úprav nebo jakéhokoli pokusu o opravu dochází k propadnutí záruky a může dojít k poškození přístroje či dokonce ke zranění nebo škodám na majetku.
- Neskladujte ani nepřevážejte hořlavé kapaliny, plyny nebo výbušné materiály pohromadě s přístrojem, jeho částmi nebo doplňky.
- Aby se zabránilo krádeži, nenechávejte přístroj a příslušenství na viditelném místě ve vozidle bez dozoru.
- <sup>l</sup> Přehřátí může přístroj poškodit.

### **Bezpečnostní zásady**

#### **O nabíjení**

- <sup>l</sup> Používejte pouze nabíječku dodávanou s přístrojem. Při použití jiného typu nabíječky může dojít k poruše přístroje anebo může vzniknout jiné nebezpečí.
- K napájení tohoto přístroje jsou určeny pouze VÝROBCEM UVEDENÉ zdroje, označené "LPS", "Limited Power Source", se stejnosměrným výstupem + 5 V / 2,0 A.

#### **O nabíječce**

- Nepoužívejte nabíječku ve vysoce vlhkém prostředí. Nikdy se nabíječky nedotýkejte mokrýma rukama nebo stojíte-li ve vodě.
- <sup>l</sup> Při napájení přístroje nebo nabíjení baterie ponechte kolem nabíječky dostatečný prostor pro cirkulaci vzduchu. Nepřikrývejte nabíječku papíry ani jinými předměty, které by mohly zhoršit její chlazení. Nepoužívejte nabíječku uloženou v transportním obalu.
- <sup>l</sup> Nabíječku připojujte ke správnému zdroji napětí. Údaje o napětí jsou uvedeny na plášti výrobku anebo na jeho obalu.
- <sup>l</sup> Nepoužívejte nabíječku, má-li poškozenou přívodní šňůru.
- Nepokoušejte se tento přístroj opravovat. Neobsahuje žádné opravitelné díly. Jestliže je nabíječka poškozena nebo byla v příliš vlhkém prostředí, vyměňte ji.

#### **Baterie**

**POZOR:** Tento přístroj obsahuje nevyměnitelnou vnitřní lithium-ionovou baterii. Baterie může prasknout nebo vybuchnout, přičemž se mohou uvolnit nebezpečné chemické látky. Aby se omezilo nebezpečí požáru nebo popálenin, nerozebírejte, nedrťte, nepropichujte ani nevhazujte do ohně nebo do vody.

- Používeite pouze předepsanou baterii.
- Důležité pokyny (pouze pro servisní pracovníky)
	- Upozornění: Pokud baterii vyměníte za nesprávný typ, hrozí nebezpečí výbuchu. Staré baterie zlikvidujte dle příslušných pokynů.
	- Baterii vyměňujte pouze za stejný typ nebo za ekvivalent doporučený výrobcem.
	- Starou baterii je nutno recyklovat nebo se jí zbavit předepsaným způsobem.
	- · Baterii používejte pouze v zařízení, pro které je určena.

### **O systému GPS**

- Systém GPS provozuje vláda Spojených států, která je jediná zodpovědná za funkci systému GPS. Jakékoliv změny v systému GPS mohou ovlivnit přesnost veškerých zařízení GPS.
- <sup>l</sup> Satelitní signály GPS nemohou procházet pevnými materiály (kromě skla). Pokud jste uvnitř tunelů nebo budov, určování polohy pomocí GPS nebude k dispozici. Příjmem signálu může být ovlivněn podmínkami jako nepříznivé počasí nebo husté překážky nad vámi (například stromy nebo vysoké budovy).
- Data zaměření polohy GPS jsou pouze orientační.

### **Regulatorní informace (CE)**

Pro účely regulatorní identifikace bylo výrobku, MiVue 798 Pro/798 Dual Pro přiřazeno číslo modelu N548.

CE Produkty s označením CE splňují směrnici pro rádiová zařízení (RED)

(2014/53/EU) - vydanou Komisí Evropského společenství.

Soulad s těmito nařízeními znamená, že zařízení vyhovuje následujícím evropským normám:

EN 55032: 2012 + AC: 2013 EN 55024: 2010 and CISPR 24: 2010 EN 61000-4-2: 2009 and IEC 61000-4-2: 2008 EN 61000-4-3: 2006 + A1: 2008 + A2: 2010 and IEC 61000-4-3: 2006 + A1: 2007 +  $A2:2010$ EN 61000-4-4: 2012 and IEC 61000-4-4: 2012 EN 61000-4-5: 2006 and IEC 61000-4-5: 2005 EN 61000-4-6: 2009 and IEC 61000-4-6: 2008 EN 61000-4-8: 2010 and IEC 61000-4-8: 2009 EN 61000-4-11: 2004 and IEC 61000-4-11: 2004 EN 301 489-1 V2.2.1 (2017-02) EN 301 489-17 V3.1.1 (2017-02) EN 301 489-3 V2.2.1: (2017-03) ETSI EN 300 328 V2.1.1 EN 300 440 V2.1.1; 2017 IEC60950-1(ed.2); am1; am2 ISO7637-2: 2004

EN 62311: 2008

Výrobce nenese odpovědnost za úpravy zařízení učiněné uživatelem, díky nimž může zařízení přestat splňovat podmínky pro označení CE.

#### **Prohlášení o shodě**

Společnost MiTAC tímto prohlašuje, že tento přístroj N548 splňuje základní požadavky a další příslušná ustanovení směrnice 2014/53/EU.

#### **WEEE**

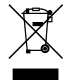

Tento produkt nesmí být likvidován jako běžný domácí odpad v souladu se směrnicí EU o likvidaci elektrických a elektronických zařízení (WEEE – 2012/19/EU). Místo toho musí být vrácen v místě zakoupení nebo odevzdán ve veřejné sběrně recyklovatelného odpadu.